# **Configuration type d'un PC sous Xubuntu**

- Configuration pour usage général et scientifique
- Téléchargement : [https://xubuntu.org/download#lts,](https://xubuntu.org/download#lts) **dernière version : Xubuntu 22.04 LTS Jammy Jellyfish, AMD64 Desktop**
- Gravure du fichier iso, ou création d'une [clé USB bootable](https://doc.ubuntu-fr.org/live_usb)
- Versions précédentes :
	- [Configuration type d'un PC sous Xubuntu 20.04,](https://dvillers.umons.ac.be/wiki/floss:config_xubuntu-20.04) Focal Fossa
	- [Configuration type d'un PC sous Xubuntu 18.04,](https://dvillers.umons.ac.be/wiki/floss:config_xubuntu-18.04) Bionic Beaver
	- [Configuration type d'un PC sous Xubuntu 16.04,](https://dvillers.umons.ac.be/wiki/floss:config_xubuntu-16.04) Xenial Xerus

## **Mise à niveau à partir de la version précédente**

- sudo apt-get update
- sudo apt-get upgrade
- update-manager -c -d
- démarrer le gestionnaire de mises à jour et opter pour la mise à niveau o certaines sources sont déactivées, et doivent être réactivées après redémarrage
- update & upgrade

### **Installation**

- Bios/UEFI
- boot sur le DVD
- Langue : français
- Clavier : belge
- User : username pwd …
- PC : namix
- partitionner le ou les disques
- carte graphique : à déterminer via la commande lspci | grep VGA
	- $\circ$  exemple de réponse pour une carte intégrée : « 00:02.0 VGA compatible controller: Intel Corporation 2nd Generation Core Processor Family Integrated Graphics Controller (rev 09) »
	- autre exemple : Asus 1050TI 4 GB :
		- <https://launchpad.net/~graphics-drivers/+archive/ubuntu/ppa>
		- sudo add-apt-repository ppa:graphics-drivers/ppa && sudo apt update
		- **· installation pilote propriétaire Nvidia binary driver 378.13**
	- portable HP
		- carte graphique : (lspci | grep VGA) : 00:02.0 VGA compatible controller: Intel Corporation 3rd Gen Core processor Graphics Controller (rev 09) 00:02.0
- sudo apt-get install openssh-server
	- $\circ$  à partir d'une autre machine, [ssh-copy-id](https://www.ssh.com/ssh/copy-id) -i  $\sim$ /.ssh/id rsa.pub <username>@<ipaddress>, de manière à devenir un hôte de confiance
- sudo apt-get upgrade | update | upgrade
- copie d'un répertoire .ssh (clés publiques & privées)
- prise en charge des langues incomplètes : finaliser (yc ibus à vérifier ultérieurement)
- sudo apt-get install synaptic
- synaptic : activation des sources (dépôts) (main, universe, restricted, multiverse, partenaires)
- Pilote propriétaire nvidia le cas échéant (pour mémoire : inutile si on utilise le ppa graphicsdrivers)
- sudo apt-get install ubuntu-gnome-desktop kubuntu-desktop
- gestionnaire proposé : lightdm
- choix du gestionnaire de démarrage ultérieur si nécessaire : sudo dpkg-reconfigure gdm | lightdm | sddm (gdm)
- réglages GNOME gnome-tweak-tool intégré → réglages (outil de personnalisation intégré)
	- tailles icônes, afficher les espaces de travail, la date (top bar),…
	- addons intéressants de Gnome (application menu, launch new instance, workspace indicator, dash to dock, recent items, Cairo dock) à tester …
	- réglage des touches pour tuer le serveur x (alt-ctrl backspace)
	- maximize & minimize titlebar buttons
- Préférences de Nautilus (et autres configurations) :
	- sudo apt-get install dconf-editor
	- $\circ$  dconf-editor  $\rightarrow$  org gnome nautilus (use tree-view)
- Gestionnaire de fichier alternatif : nemo → sudo apt-get install nemo
	- réglages des vues et comportements
	- o sélection du gestionnaire par défaut dans les paramètres ne xfce

#### ppa

- Réglages XFCE :
	- Activer le compositeur dans le gestionnaire de fenêtre (peaufinage)
	- $\circ$  problème de déplacement du navigateur vers la fenêtre de travail courante lors de click : <http://forum.xfce.org/viewtopic.php?id=6269> → gestionnaire de paramètres, peaufinage des fenêtres
		- focalisation : basculer dans à l'espace de travail de la fenêtre
		- accessibilité : utiliser la molette de la souris sur la barre de titre pour enrouler la fenêtre
		- Espaces de travail Changer d'espace de travail en faisant tourner la molette de la souris sur le bureau
	- applications favorites → nemo (fork Nautilus), pas thunar
- k3b, ark, ktorrent, okular, installés, mais Kaffeine non installé avec kubuntu-desktop : sudo aptget install kmag kaffeine

```
java runtime (11)
cheese (webcam)
compizconfig-settings-manager
--- acroread non disponible !? (plus besoin de mozilla-acroread acroread-
plugins acroread-fonts)
chromium-browser (si utile : sudo add-apt-repository ppa:chromium-daily/ppa
ou un autre ppa ??)
Filezilla (client FTP)
inkscape (graphisme vectoriel)
scribus (edition), scribus-doc
```
scite (editeur multi langage) glabels (étiquettes) grsync (Gnome rsync backup/synchronisation) xsane (scan : logiciel évolué de scanner) gimp (photos) keepassx (DB cryptée de password,...) mplayer2 (upgrade de mplayer ?) vlc (mozilla-plugin-vlc n'existe plus !?) unison (synchronisation de fichiers) geany (éditeur - IDE) wammu (connexion GSM) → sudo chmod a+rw /dev/ttyACM0 (http://forum.ubuntu-fr.org/viewtopic.php?id=1008911) gebabbel (& gpsbabel) pidgin pdfsam (pdf split and merge) Hugin (panorama) GHex (éditeur hexadécimal) Code::Blocks & build-essential (IDE programmation C++,...) qrencode (encoder QR codes) + libdecodeqr-examples (??) avidemux (traitements & conversions de vidéos) →NON DISPO → https://forum.ubuntu-fr.org/viewtopic.php?id=1987359 audacity (sons) recordmydesktop xournal (annotation de PDF) --- fontmatrix (visualisation de fontes) →n'existe plus dia (diagrams) digikam (gestion de photos) GParted (utilitaire partitions disques) guvcview (capture & vue de dispositifs vidéos UVC) pandoc (conversions textes de balise) referencer (gestion de publications) gcstar (gestion de collections) tellico (gestion de collections) calibre (gestion de collections) --> préférer la version du site web !!!!! skype

- sudo apt-get install cheese guvcview compizconfig-settings-manager chromium-browser filezilla inkscape scribus scite glabels grsync xsane gimp keepassx vlc unison unison-gtk geany gpsbabel pidgin pdfsam hugin ghex codeblocks build-essential qrencode audacity recordmydesktop xournal dia digikam gparted guvcview pandoc tellico
- (déjà installé) : openjdk-11-jre
- (à installer autrement) : calibre
- (absent) : mplayer2 gebabbel referencer libdecodeqr-examples gcstar skype wammu
- Python
	- Installation de base
	- $\circ$  paquets python3 supplémentaires : idle3 spyder3 python3-pip python3-venv
- globalement : sudo apt-get install idle3 spyder3 python3-pip python3-venv
- À compléter par l'installation en espace utilisateur de Anaconda !!
- configurer geany pour une indentation avec 4 espaces
- test carte graphique : [https://doc.ubuntu-fr.org/classement\\_glxgears](https://doc.ubuntu-fr.org/classement_glxgears)

sudo apt-get install mesa-utils

Unison (synchronisation) Unison File Synchronizer Version 2.48 - Configuration et utilisation de Unison pour des synchronisation : profil standard

- + questions particulières Unison timestamp :
	- o <http://stackoverflow.com/questions/28870445/unison-preserve-directory-time>
	- <http://blog.philippklaus.de/2010/02/synchronize-directories-using-unison/>

```
# Unison preferences
label = 1st-PC1-2nd-PC2-syncdir
root = /home/user/syncdir
root = ssh://user@ip_or_dns_name//home/user/syncdir
follow = Path *sshargs = -C
```
bugs :

hang > 15 minutes sur update/dpkg « Found memtest86+ image: /boot/memtest86+.bin » → attendre longtemps

Virtualbox : cf. [installation\\_de\\_virtualbox\\_sous\\_linux\\_ubuntu](https://dvillers.umons.ac.be/wiki/floss:config_ubuntu_server#installation_de_virtualbox_sous_linux_ubuntu)

#### **Bugs classiques**

- infinite login loop
	- <https://unix.stackexchange.com/questions/563350/xubuntu-lightdm-login-loop>
	- <https://www.maketecheasier.com/fix-ubuntu-login-loop/>
	- $\circ$  ctrl alt F3 → login → ls -1A -l → ?? .Xauthority ?? root root
	- sudo chown username:username .Xauthority
- [Internal speaker \(Audio\) is not working in Ubuntu 20.04 LTS after upgrading from Ubuntu 18.04](https://askubuntu.com/questions/1230363/internal-speaker-audio-is-not-working-in-ubuntu-20-04-lts-after-upgrading-from) [LTS](https://askubuntu.com/questions/1230363/internal-speaker-audio-is-not-working-in-ubuntu-20-04-lts-after-upgrading-from) → sudo apt purge timidity-daemon → reboot

From: <https://dvillers.umons.ac.be/wiki/> - **Didier Villers, UMONS - wiki**

Permanent link: **[https://dvillers.umons.ac.be/wiki/floss:config\\_xubuntu?rev=1673019700](https://dvillers.umons.ac.be/wiki/floss:config_xubuntu?rev=1673019700)**

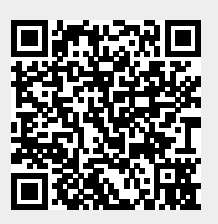

Last update: **2023/01/06 16:41**